## **1. LECKE / AZ ELSŐ PROGRAM ELKÉSZÍTÉSE**

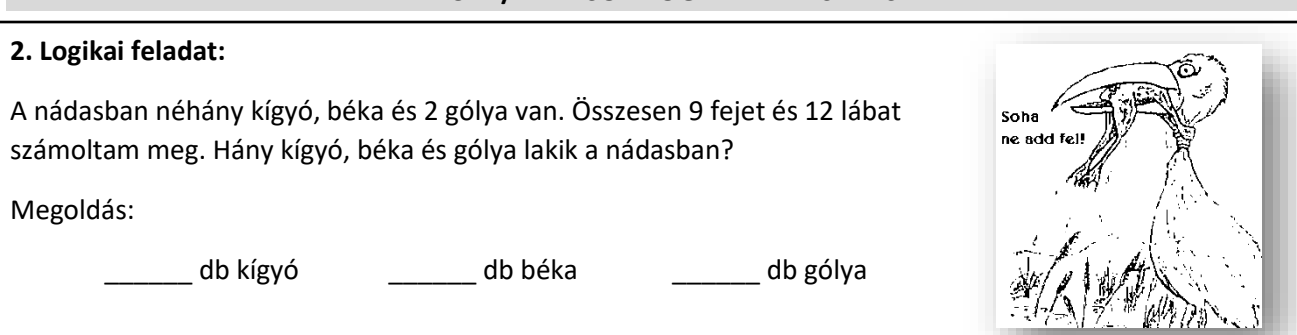

## **1.) Gyakorlat:**

Először egy nagyon egyszerű, de viszonylag látványos programot készítünk. Az első programban egy kosárlabda pattan a földre, aztán a palánknak, majd újból a földre. A fiú pedig csak áll egy helyben, köszön, hogy "Helló"! Lépésről lépésre nézzük, hogy mit kell tennünk.

- **a.)** Válasszuk ki háttérnek a kosárlabda pályát a könyvtárból! Tallózással kiválasztjuk (kékkel ki lesz jelölve) a "basketball-court1-b" képet és lent OK gomb megnyomásával beolvassuk!
- **b.)** A macskát a szereplők közül töröljük ki! Jobb egér a szereplőn, és törlés!

Két új szereplőt adunk hozzá! Kiválasztjuk (kékkel ki lesz jelölve) a "Basketball" és a "Breakdancer1" képeket, majd OK gombbal hozzáadjuk a listához!

Amikor programozzuk a szereplők cselekedeteit, mindig legyen kijelölve a szereplő!

- **c.)** Ennek a gyakorlatnak a megoldásában a "Parancsfajták csoportjai" közül csak a Mozgás; Kinézet; és az Események parancskészleteit használjuk. Az ezekben szereplő utasításokat alkalmazzuk!
	- A programot úgy indítjuk, hogy kiválasztjuk a szereplőt, jelen esetben a fiút!
	- A fiúnak a kép közepén kell állnia, és azt mondani, hogy "Helló"
	- Ehez az utasításokat oda kell húzni a "Programozási tér"-re!
	- Minden programot az "Események" parancskészletéből kiválasztva el kell indítani!
	- Ebben az esetben a" –ra kattintáskor" parancsot válasszuk ki, és húzzuk a "Programozási térre"! Ezzel indítjuk a program futását!
	- Alá behúzzuk a "Kinézet" parancskészletből a "háttér legyen …" parancsot, melyben a kosárlabdapályát állítom be.
	- Ennek az egyszerű programnak az utolsó része a "mond: ...Helo! \_\_ mp-ig" parancs. Húzd az eddigiek alá!
	- Ennél a parancsnál be lehet állítani, hogy mit "mondjon", mit jelenítsen meg szövegként. Majd megadhatjuk, hogy hány másodpercig jelenjen meg a szöveg.

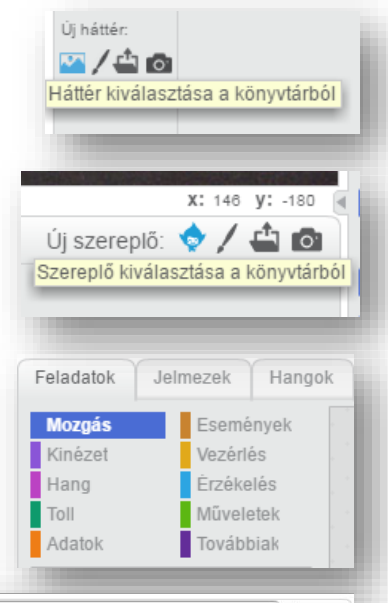

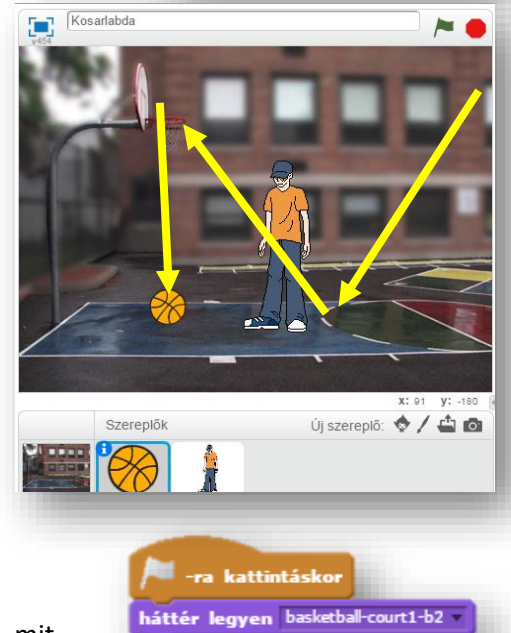

mondd: Halos & mp-ig

- d.) Amikor végeztél, akkor a "Játéktér" felett adjuk meg a programunk nevét! Ebben az esetben a 01\_Kosarlabda nevet adjuk meg!
- **e.)** Végül futtathatjuk az egyszerű programunkat az **D-ra való kattintással!** Ha lefutott a program, akkor lépjünk tovább!
- **f.)** Válasszuk ki a kosárlabdát jelöljük ki, aztán íjuk meg hozzá azt a programot, melynek az útját az előző oldalon lévő képen láthatjuk.
	- Ezt a programot is a **-**ra való kattintással kezdjük! Húzd át a "Programozási térre"!
	- Mivel a kosárlabda mérete irreálisan nagy, a méretét 50%-ra csökkentjük. A "Kinézet" parancskészletből a "méret legyen ... %" parancsot választjuk, melyben a kosárlabda méretét állíthatjuk be.
	- A "Mozgás" parancskészletből kiválasztjuk az "Ugorj x: \_\_\_\_ y: \_\_\_\_ " parancsot! Ezzel megadjuk a labda kiindulási pontját!

01 Kosarlabda

- A következő három utasítással megadom, hogy milyen úton, és mennyi idő alatt, milyen utat járjon be a labda! Ehhez a "csússz  $\equiv$  mp-ig x:  $\equiv$  y:  $\equiv$  " parancsot használom a "Mozgás" parancskészletből! Minden csúszás legyen 1 másodperc! A koordinátákat leolvashatjuk a játéktér jobb alsó sarkából! Beírhatjuk, hogy honnan hova menjen a labda!
- **g.)** Ha összeszámolom, hogy a két programrész mennyi idő alatt fut le, akkor kiderül, hogy 3-3 mp alatt befejeződik! Futtassuk a **-**ra való kattintással!
- **h.)** Az esetleges hibák javítása, többszörös futtatás után, mindig mentsük el munkánkat! Ezt fent, a "Fájl" menü legördítése után a "Letöltés saját gépre" menüpont kiválasztásával tehetjük meg!

Mindig rendszeresen mentsük munkáinkat!

A "Betöltés saját gépről" menüponttal, előzőleg készített, vagy lementett programokat olvashatunk be!

## **1. Önálló programozási feladat:**

- **a)** Az előzőek alapján, készíts egy 02\_Kosarlabda nevű programot!
- **b)** Használd háttérnek a "basketball-court1-b" képet!
- **c)** A két szereplő "Dan" és "Champ99" legyen! A méretüket arányosan csökkentsd, vagy növeld, ha szükséges!
- **d)** Az előző programban használt labdát ismételten alkalmazd!
- **e)** A szereplőket a minta szerint helyezd el!
- f) A feladat az, hogy "Dan" dobjon kosárra, "Champ" védekezzen!
- **g)** A labda ívesen repüljön a kosárba, majd essen le a földre!
- **h)** A kész programot mentsd a megadott helyre!

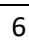

-ra kattintáskor háttér legyen basketball-court1-b méret legyen **60** % ugorj x: (189 y: (116) csússz (J mp-ig x: 69 y: 692 csússz ( mp-ig x: 0100 y: 029)

csússz ( mp-ig x: 90 y: 92

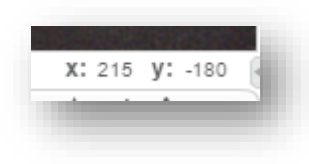

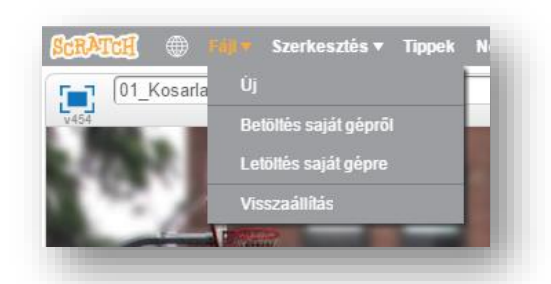

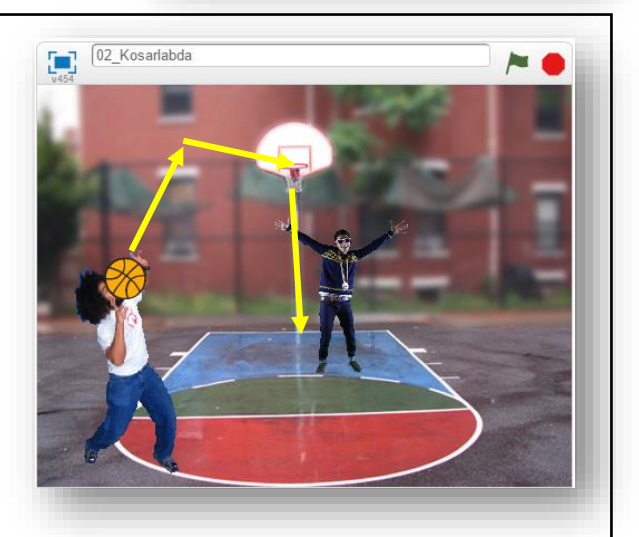

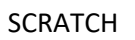